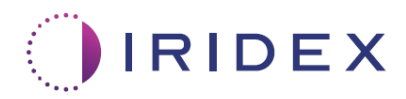

# 用户指南

# **适用于 MicroPulse® 经巩膜激光疗法的 Cyclo G6® 激光器(带扫描管理软件)**

提供有关程序特定屏幕、声音提示和患者治疗参数摘要的信息

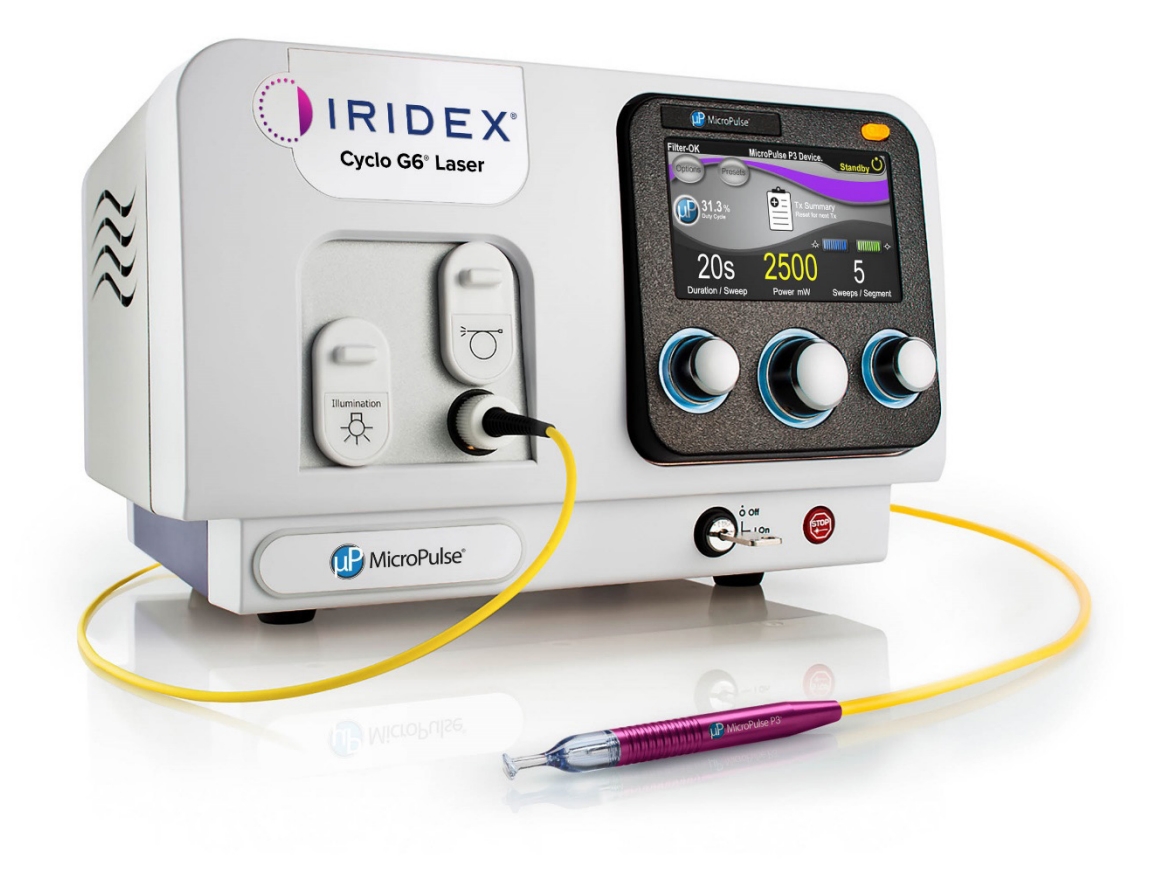

# 目录

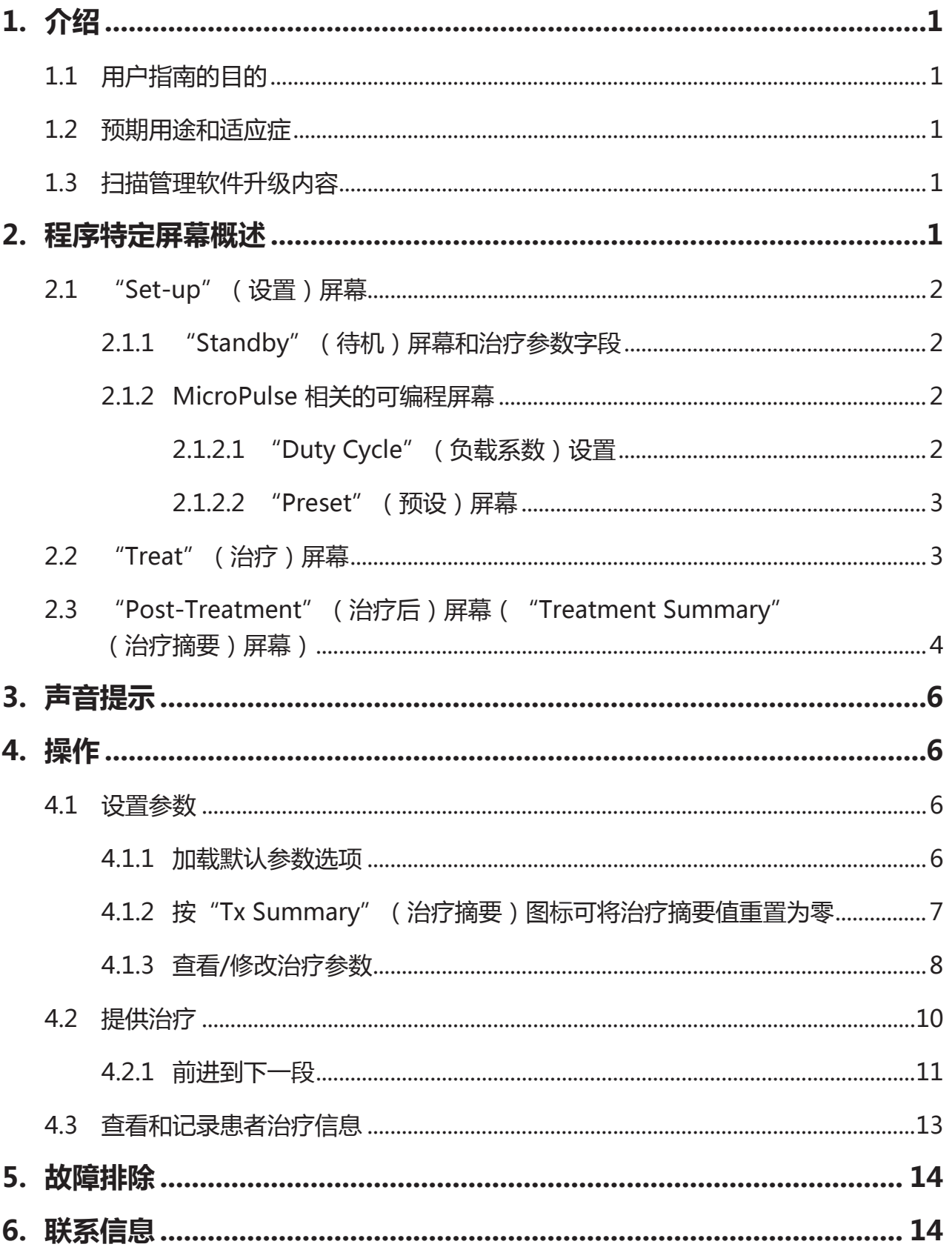

# **1. 介绍**

### **1.1 用户指南的目的**

本用户指南旨在提供与 MicroPulse P3® 传输设备 ( 也称为 "MicroPulse P3 探头" ) 一起 提供的 MicroPulse® 经巩膜激光疗法 (TLT) Cyclo G6® 扫描管理软件升级的特定信息。

本用户指南将描述和说明软件升级特定的图形用户界面屏幕和治疗参数字段的操作。本用户 指南不会提供标准软件和软件升级所共有的信息。有关完整的使用说明,请参阅 Cyclo G6 激光器系统操作手册和 MicroPulse P3 传输设备使用说明 (IFU)。

注: 本用户指南旨在与 Cyclo G6 激光器系统操作手册和 MicroPulse P3 传输设备 IFU 结合使用。

#### **1.2 预期用途和适应症**

此软件升级旨在通过提供程序特定屏幕、声音提示和患者治疗参数摘要,在执行 MicroPulse TLT 时便于使用控制台和探头。

有关预期用途和适应症的完整说明,请参阅 Cyclo G6 激光器系统操作手册和 MicroPulse P3 传输设备 IFU。

### **1.3 扫描管理软件升级内容**

此软件升级包括特定于 MicroPulse TLT 程序的 "Set-up"(设置)屏幕、"Treat"(治 疗)屏幕和"Post-Treatment"(治疗后)屏幕。通过这些单独的程序特定屏幕,用户可以 在设置期间完成参数的加载和编程,在治疗期间监测执行情况,然后查看用于患者的治疗信 息摘要。

此外,软件升级提供声音提示,以帮助医生在指定段(即象限或半球)上摆动 MicroPulse P3 探头时匹配所需的扫描速度。

# **2. 程序特定屏幕概述**

MicroPulse TLT 的 Cyclo G6 扫描管理软件升级不同于随 Cyclo G6 激光器系统一起提供的 标准软件,因为升级提供程序特定的"Set-up"(设置)屏幕、"Treatment"(治疗)屏 幕和"Post-Treatment"(治疗后)屏幕,以及声音提示。

以下章节仅描述特定于软件升级的屏幕和字段。本用户指南不描述软件升级和标准软件所共 有的屏幕或字段。有关 Cyclo G6 激光器控制台和 MicroPulse P3 探头的一般操作和维护信 息,包括软件升级和标准软件共有的屏幕的说明,请参阅 Cyclo G6 激光器系统操作手册和 MicroPulse P3 传输设备 IFU。

### **2.1 "Set-up"(设置)屏幕**

#### **2.1.1 "Standby"(待机)屏幕和治疗参数字段**

"Standby" ( 待机 ) 屏幕用于输入 MicroPulse TLT 的治疗参数。

该屏幕包括两个用户可编程字段:"Duration/Sweep"(持续时间/扫描)(即扫描速度) 和"Sweep/Segment"(扫描/段)(即每段的扫描次数),以及标准软件中未包含的治疗 摘要("Tx Summary"(治疗摘要))图标。

这两个用户可设定字段是"Duration/Sweep"(持续时间/扫描)(即扫描速度)和 "Sweep/Segment"(扫描/段)(即每段的扫描次数)。这些是文献中报告不足的两个 MicroPulse TLT 治疗变量。记录这些治疗变量将有助于用户分析其 MicroPulse TLT 治疗结 果,并根据需要调整参数以实现每位患者想要的临床结果。

当按下"Tx Summary" (治疗摘要)图标时,将出现"Treatment Summary" (治疗摘 要)屏幕。通过"Treatment Summary"(治疗摘要)屏幕,用户可以在患者记录中记录 治疗信息。个人信息或患者身份识别信息不会保存到软件中。

请参阅表 1:扫描管理软件升级屏幕概述

#### **2.1.2 MicroPulse 相关的可编程屏幕**

软件升级中的 MicroPulse "Duty Cycle" (负载系数)设置和 MicroPulse 预设屏幕与随 Cyclo G6 激光器一起提供的标准软件的这些内容不同,如下所示。

#### **2.1.2.1 "Duty Cycle"(负载系数)设置**

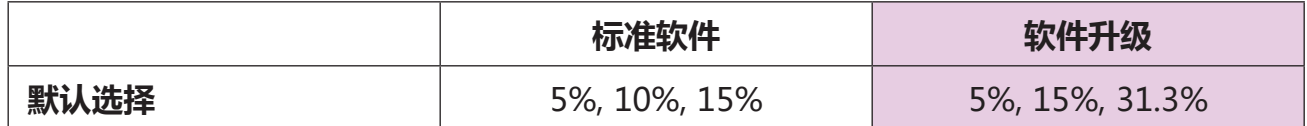

注:负载系数手动调整没有变化,MicroPulse 持续时间和间隔的范围也没有变化。

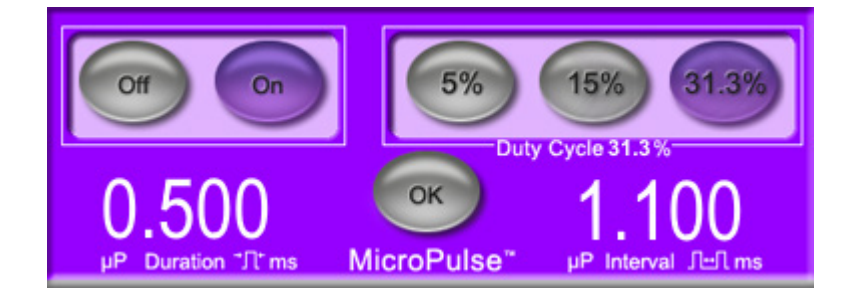

**软件升级中显示的 MicroPulse"Duty Cycle"(负载系数)设置**

#### **2.1.2.2 "Preset"(预设)屏幕**

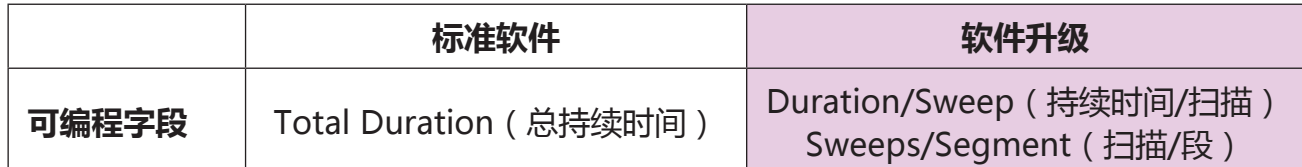

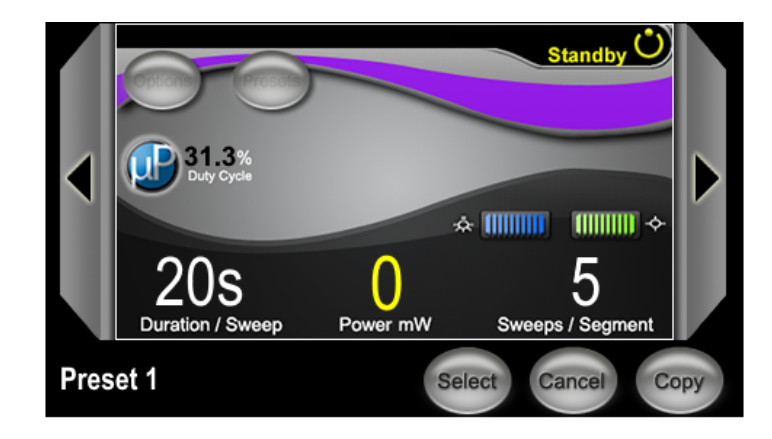

**软件升级中显示的 MicroPulse 预设屏幕**

### **2.2 "Treat"(治疗)屏幕**

当用户按下"Standby/Treat" (待机/治疗)按钮进入"Treat" (治疗)模式时,会显示 "Treat"(治疗)屏幕。"Treat"(治疗)屏幕上没有可编程字段。

"Treat"(治疗)屏幕允许用户跟踪治疗段(即象限或半球)的进度。系统会显示以下信 息:

- 1. Total Sweeps per Segment (每段的总扫描次数)
- 2. Current Sweep(当前扫描)
- 3. Sweep Duration Remaining(剩余扫描持续时间)
- 4. Total Segment Duration (总段持续时间)
- 5. Total Seconds Remaining(总剩余秒数)
- 6. Power(功率)

一个治疗段完成后,**"Next Segment"(下一段)按钮**会自动替换秒表。此按钮旁边的 字段标题为"Segment Completed" (段已完成)。要向下一段 (即象限或半球)提供治 疗,请按"Next Segment"(下一段)按钮,以将"Sweep Duration Remaining"(剩 余扫描持续时间)、 "Current Sweep" (当前扫描)和 "Total Seconds Remaining" (总剩余秒数)字段重置为其起始值。

请参阅表 1:扫描管理软件升级屏幕概述

### **2.3 "Post-Treatment"(治疗后)屏幕("Treatment Summary"(治 疗摘要)屏幕)**

通过选择"Standby" (待机)屏幕上的"Tx Summary" (治疗摘要)图标可以访问 "Treatment Summary"(治疗摘要)屏幕。"Treatment Summary"(治疗摘要)屏 幕上没有可编程字段。

通过"Treatment Summary" (治疗摘要)屏幕,用户可以查看用于患者的治疗信息摘 要,包括:

- 1. Total Segments(总段数)
- 2. Total Duration ( 总持续时间)
- 3. Total Sweeps(总扫描次数)
- 4. Procedure Duration/Sweep, Power, and Sweeps/Segment(程序持续时间/扫 描、功率和扫描次数/段)

每次治疗都应重置累积值。可以在每次 MicroPulse TLT 治疗之前或之后执行重置。

"Treatment Summary"(治疗摘要)屏幕提供用户可在患者档案中记录的 MicroPulse TLT 治疗数据。或者,用户可以拍摄"Treatment Summary"(治疗摘要)屏幕的照片, 以放入患者档案中。个人信息或患者身份识别信息不会保存到软件中。

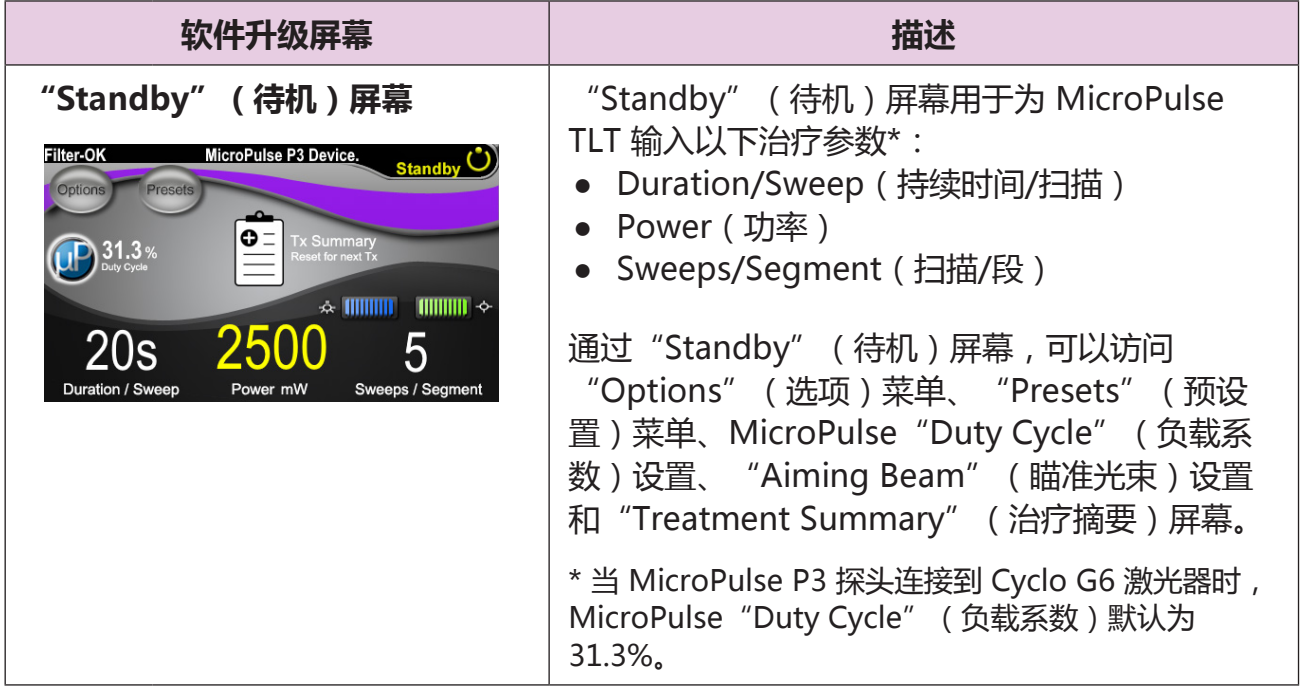

#### **表 1:扫描管理软件升级屏幕概述**

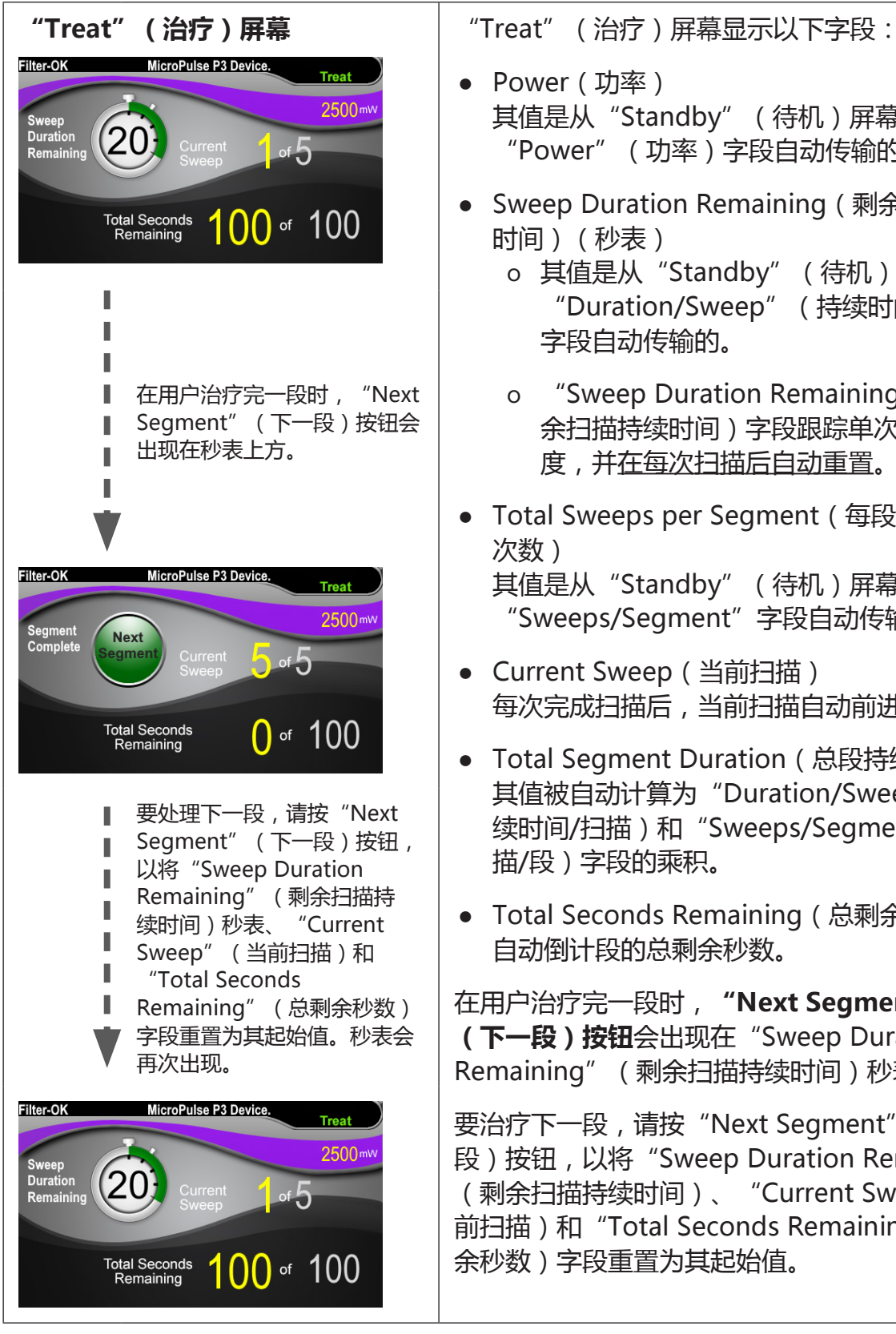

- Power(功率) 其值是从"Standby"(待机)屏幕上的 "Power"(功率)字段自动传输的。
- Sweep Duration Remaining ( 剩余扫描持续 时间)(秒表)
	- o 其值是从"Standby"(待机)屏幕上的 "Duration/Sweep" (持续时间/扫描) 字段自动传输的。
	- o "Sweep Duration Remaining"(剩 余扫描持续时间)字段跟踪单次扫描的进 度,并在每次扫描后自动重置。
- Total Sweeps per Segment ( 每段的总扫描 次数)
	- 其值是从"Standby" (待机)屏幕上的 "Sweeps/Segment"字段自动传输的。
- Current Sweep(当前扫描) 每次完成扫描后,当前扫描自动前进。
- Total Segment Duration ( 总段持续时间 ) 其值被自动计算为"Duration/Sweep" (持 续时间/扫描)和 "Sweeps/Segment" (扫 描/段)字段的乘积。
- Total Seconds Remaining ( 总剩余秒数 ) 自动倒计段的总剩余秒数。

在用户治疗完一段时,**"Next Segment" (下一段)按钮**会出现在"Sweep Duration Remaining" (剩余扫描持续时间)秒表上方。

要治疗下一段,请按"Next Segment"(下一 段)按钮,以将"Sweep Duration Remaining" (剩余扫描持续时间)、"Current Sweep"(当 前扫描)和"Total Seconds Remaining"(总剩 余秒数)字段重置为其起始值。

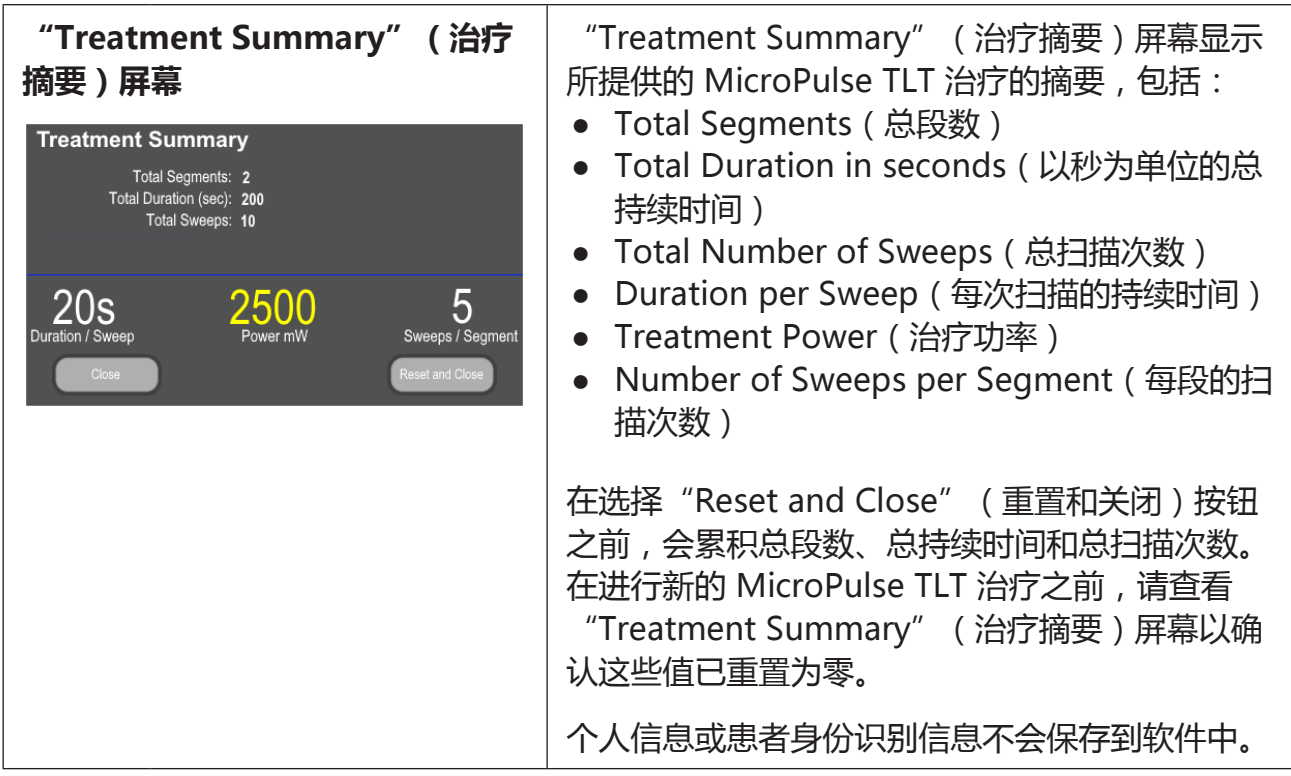

# **3. 声音提示**

为了帮助医生在给定段(即象限或半球)上来回摆动 MicroPulse P3 探头时匹配所需的扫 描速度,在扫描一半时会自动播放一声单音,并且会在下一次扫描开始时播放两声相同的声 音。

可以在能够从"Standby"(待机)屏幕访问的"Options"(选项)菜单中调整音量。

# **4. 操作**

以下操作说明特定于软件升级。有关预期用途和适应症的完整说明,请参阅 Cyclo G6 激光 器系统操作手册和 MicroPulse P3 传输设备 IFU。

# **4.1 设置参数**

#### **4.1.1 加载默认参数选项**

在设置 Cyclo G6 激光器、打开激光器并连接 MicroPulse P3 探头后,会出现一个"Load Defaults" (加载默认值)弹出窗口,其中包含用于加载或取消默认治疗值的选项。

软件升级中的"Load Defaults"(加载默认值)弹出窗口将标准软件中的"Total Duration"(总持续时间)字段替换为"Duration/Sweep"(持续时间/扫描)和 "Sweeps/Segment"(扫描/段)字段。

"Duration/Sweep"(持续时间/扫描)和"Sweeps/Segment"(扫描/段)字段的乘积 可自动计算每段的总持续时间。每段的总持续时间显示在"Treat"(治疗)屏幕中。

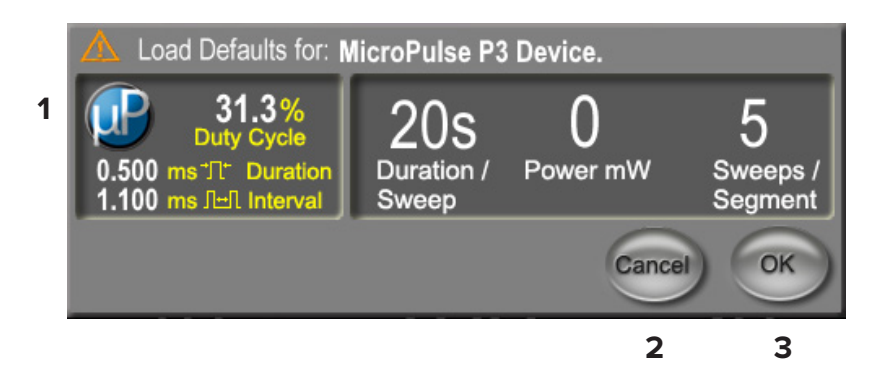

**"加载 MicroPulse P3 设备的默认值"弹出窗口**

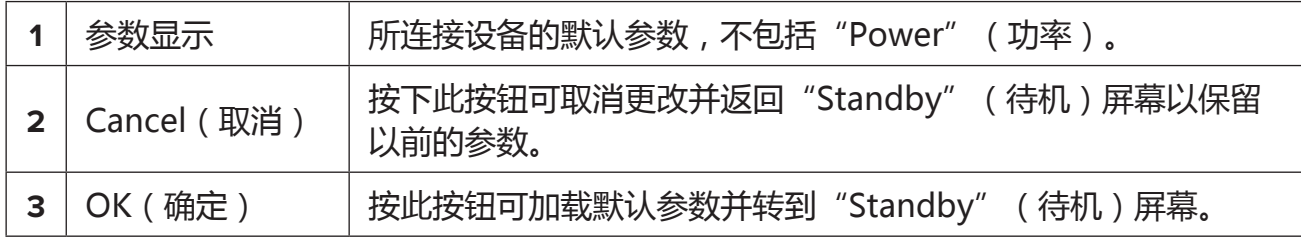

按"Cancel" (取消)或"OK" (确定)后,将出现一个弹出屏幕,供用户确认眼部安全 要求,如下所示。选择"OK"(确定)以确认眼部安全要求并转到"Standby"(待机)屏 幕。

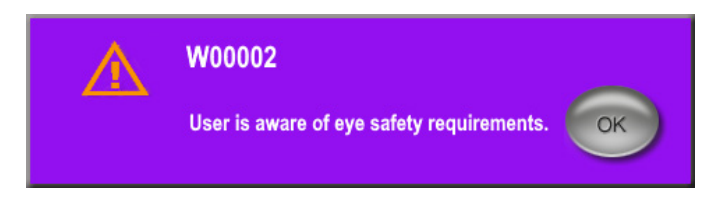

#### **眼部安全要求弹出窗口**

#### **4.1.2 按"Tx Summary"(治疗摘要)图标可将治疗摘要值重置为零**

选择"Standby"(待机)屏幕中的"Tx Summary"(治疗摘要)图标以访问 "Treatment Summary"(治疗摘要)屏幕。在"Treatment Summary"(治疗摘要) 屏幕中, 选择"Reset and Close" (重置和关闭)按钮。它会将总段数、总扫描次数和总 持续时间值重置为零。

#### **4.1.3 查看/修改治疗参数**

在"Standby"(待机)屏幕中,查看 MicroPulse"Duty Cycle"(负载系数)、 "Duration/Sweep"(持续时间/扫描)、"Power"(功率)和"Sweeps/Segment" (扫描/段)字段的所需治疗参数,并根据需要进行修改。要修改参数,请手动调整值或选 择"Preset"(预设置)以加载用户编程的治疗参数。

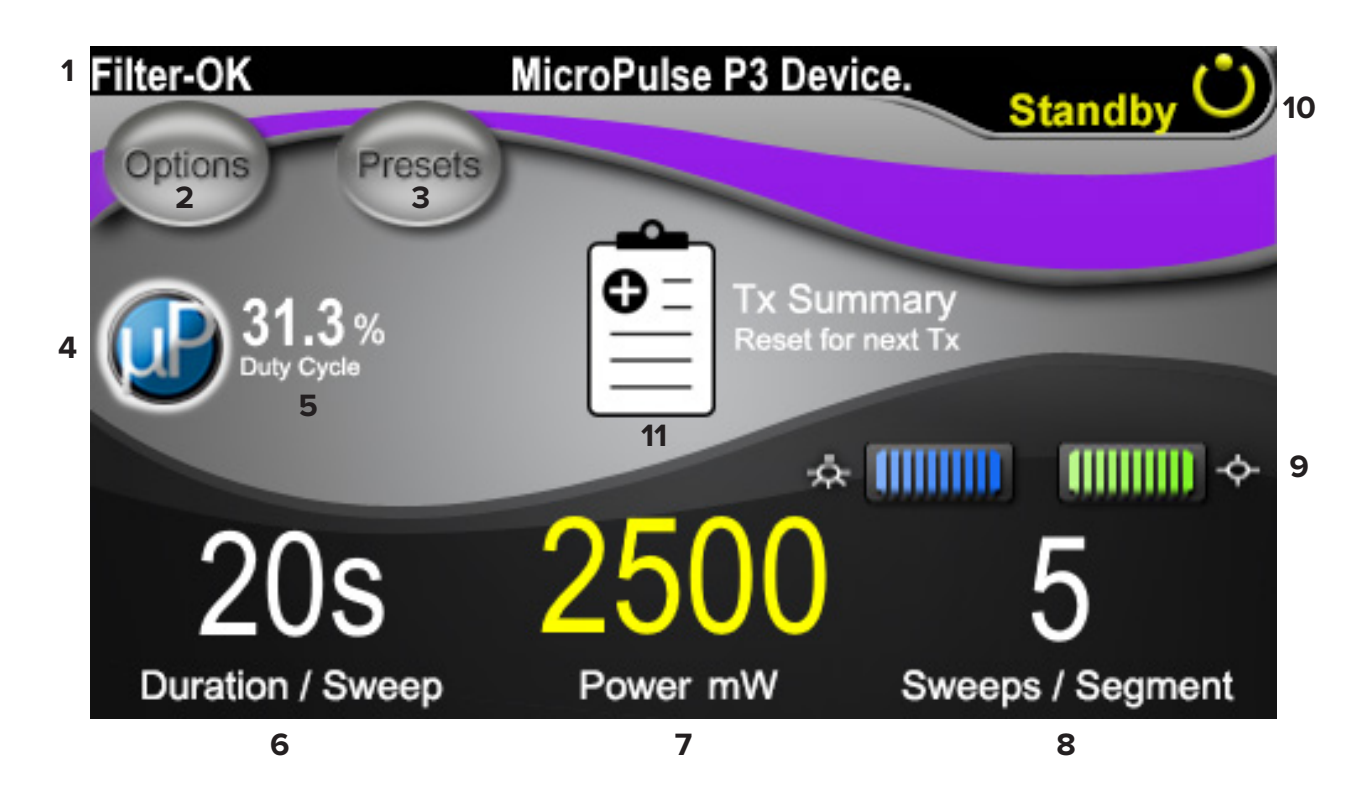

**"Standby"(待机)屏幕**

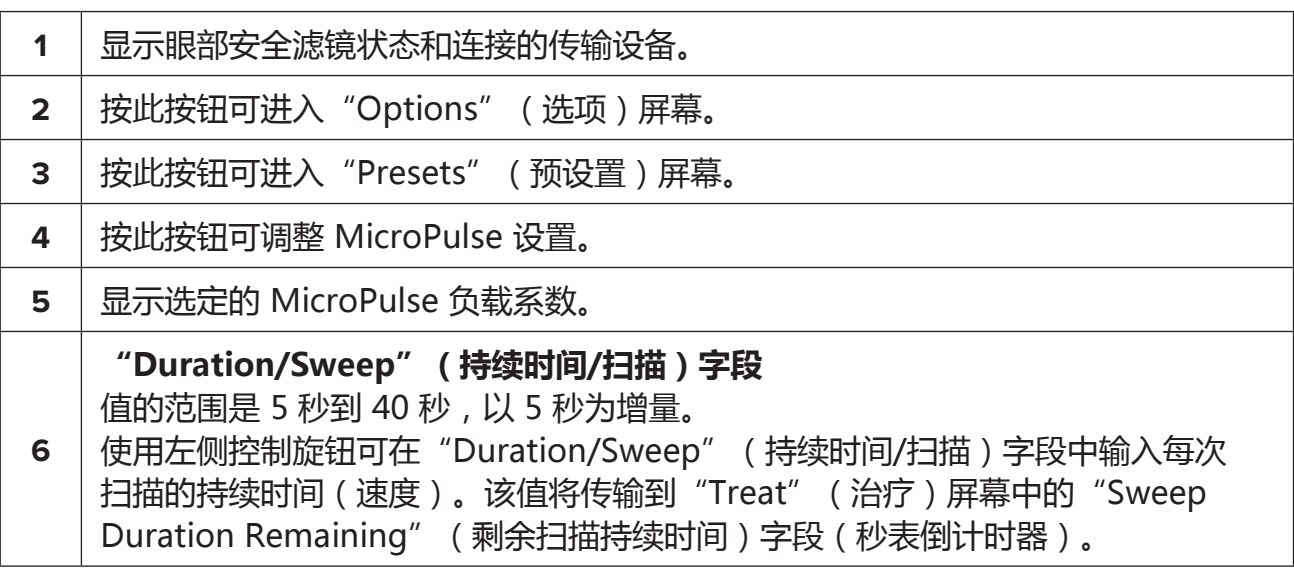

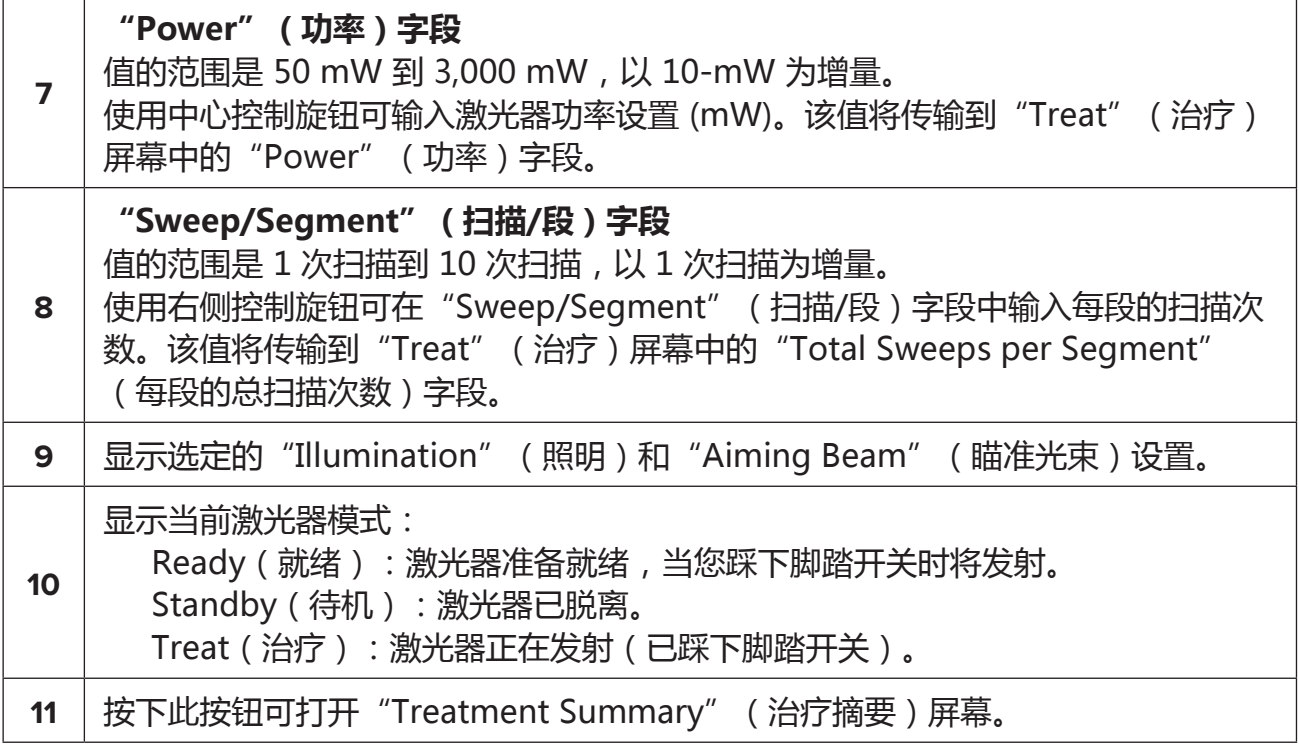

# **4.2 提供治疗**

注:在提供治疗之前,请参阅 Cyclo G6 激光器系统操作手册和 MicroPulse P3 传输设备 IFU,以了解传输说明,包括安全、警告和注意事项。

1. 按 "Treat/Standby" (治疗/待机)按钮以进入 "Treat" (治疗)屏幕。

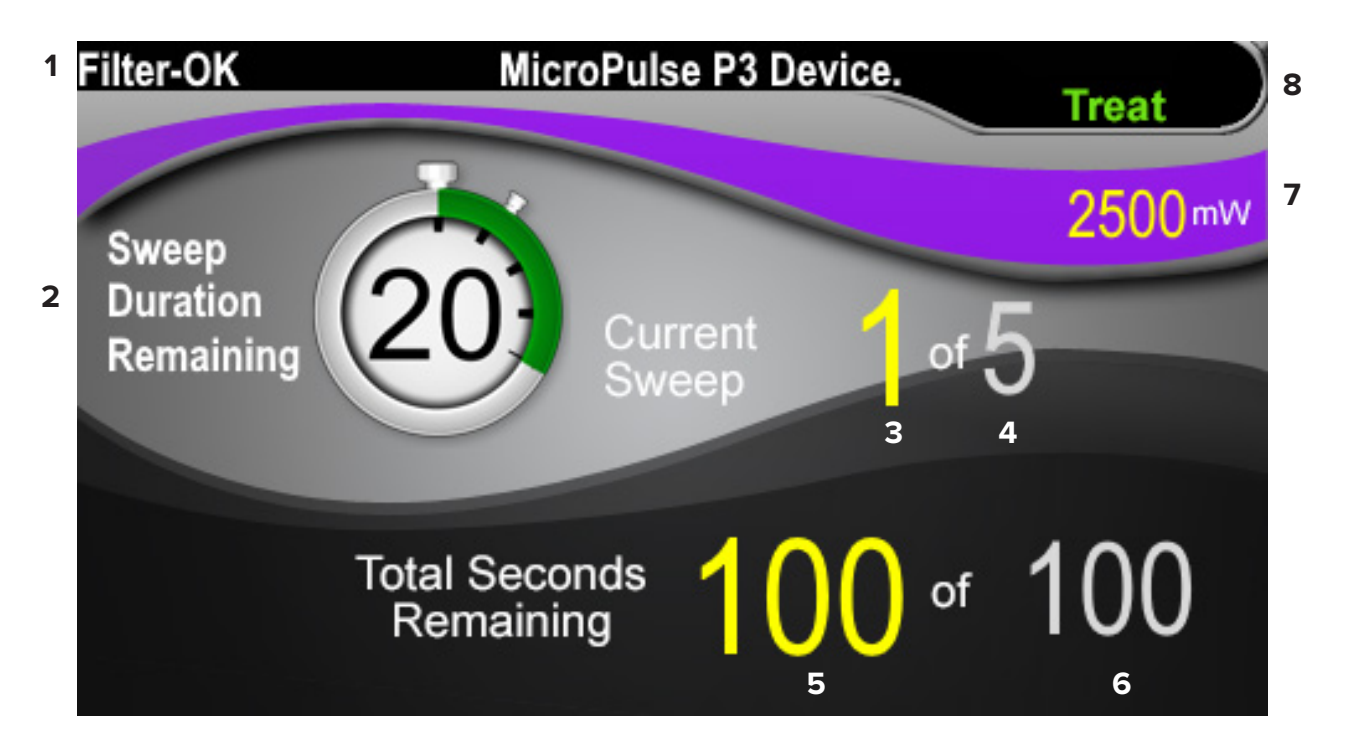

**"Treat"(治疗)屏幕**

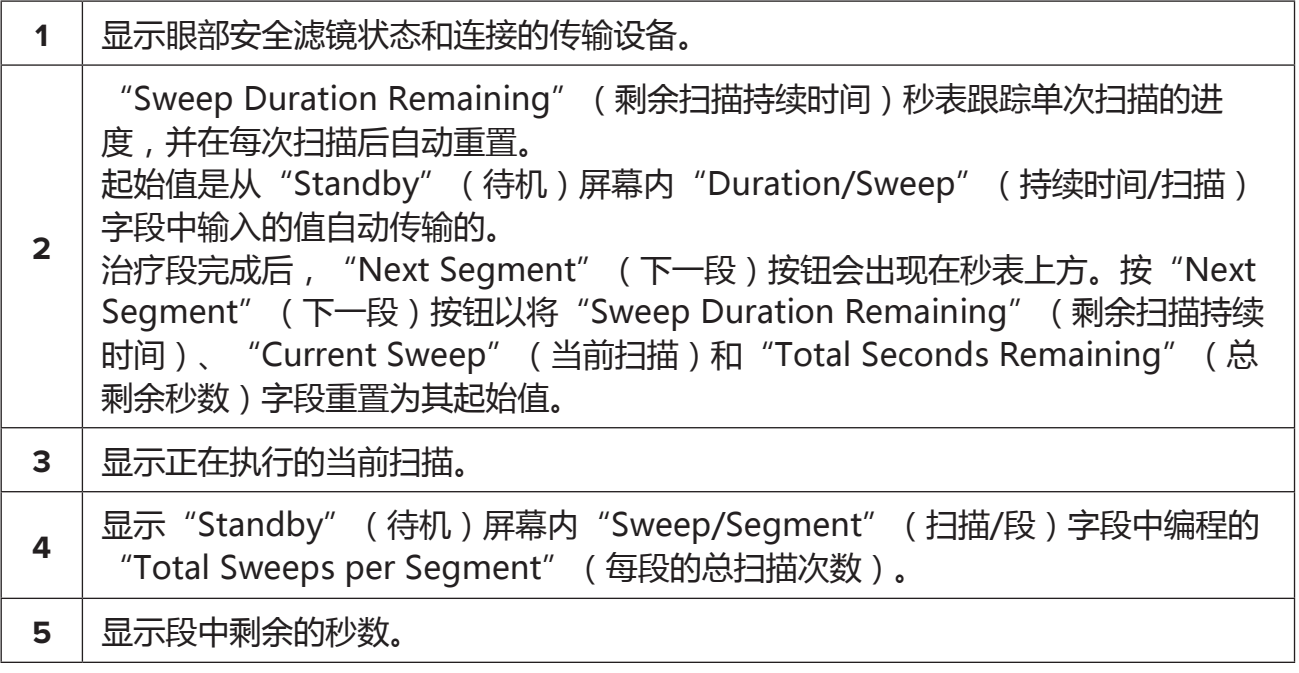

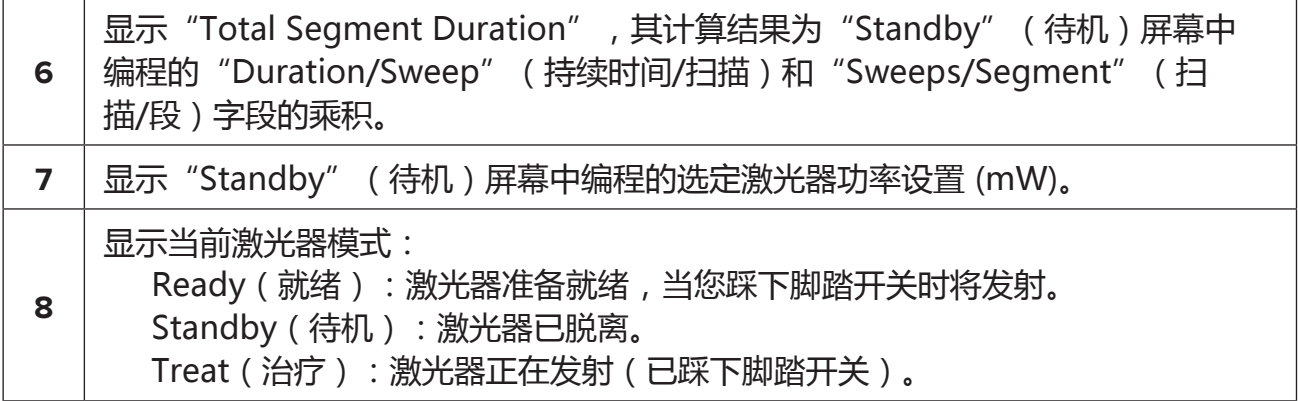

2. 根据 Cyclo G6 激光器系统操作手册中的说明,踩下脚踏开关以激活激光器。如果您 需要中断治疗,请松开脚踏开关。

#### **4.2.1 前进到下一段**

- 1. 当用户治疗完一段 (即象限或半球)时, 秒表会变为"Next Segment"(下一段) 按钮。
- 2. 要治疗下一段,请按"Next Segment" (下一段)按钮,以将"Sweep Duration Remaining" (剩余扫描持续时间)、 "Current Sweep" (当前扫描)和 "Total Seconds Remaining" (总剩余秒数)字段重置为其起始值。
- 3. 治疗完所有需要的段后,选择"Treat/Standby" (治疗/待机)按钮以返回 "Standby"(待机)屏幕。

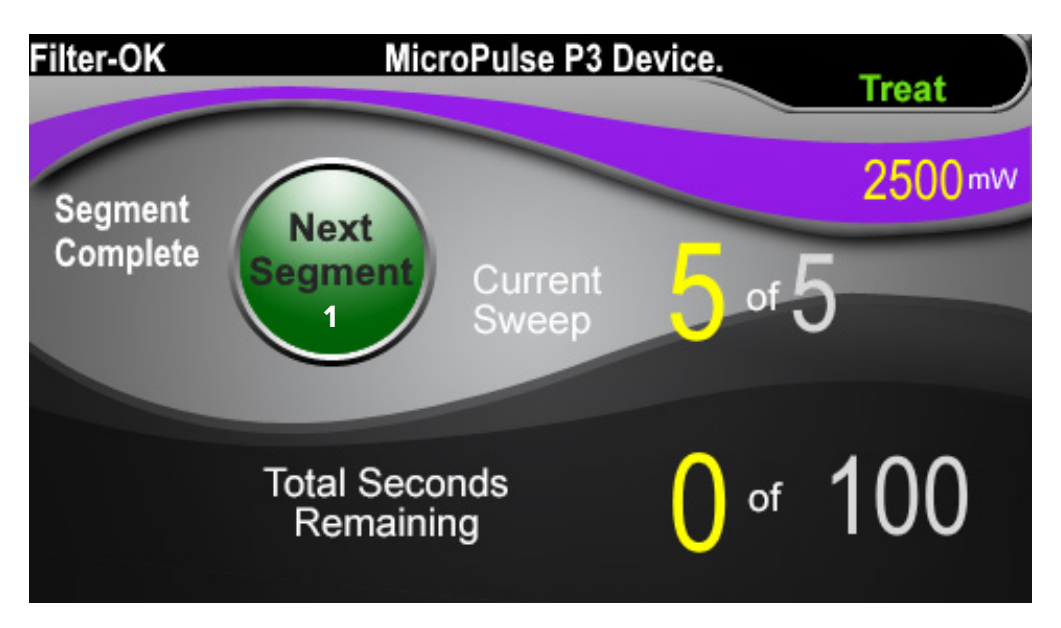

**"Next Segment"(下一段)按钮**

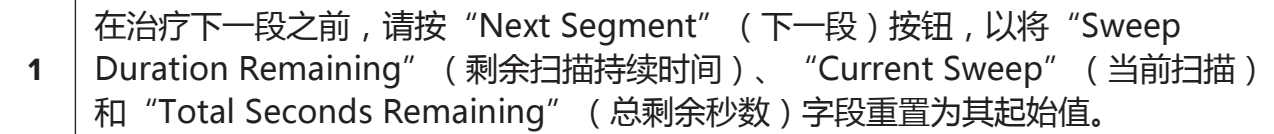

如果在完成一段之前按下"Next Segment"(下一段)按钮,则将出现一个用于确认重置 的确认窗口。

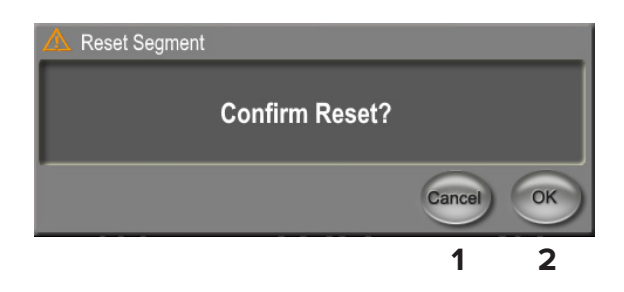

- **1** 按此按钮可关闭窗口并完成治疗段。
- **2** 按此按钮可为新段重置计时器。

# **4.3 查看和记录患者治疗信息**

- 1. 在 MicroPulse TLT 治疗结束时
	- a. 按"Standby" (待机)屏幕上的"Tx Summary" (治疗摘要)图标以访 问"Treatment Summary"(治疗摘要)屏幕。
	- b. 在患者记录中手动记录治疗信息,或拍摄"Treatment Summary"(治疗摘 要)屏幕的照片,以放入患者记录中。个人信息或患者身份识别信息不会保存 到软件中。
- 2. 记录后,选择"Reset and Close" (重置和关闭)以将"Total Segment" (总段 数)、 "Total Duration" (总持续时间)和 "Total Sweeps" (总扫描次数)值 重置为零,为下一次 MicroPulse TLT 治疗做准备。

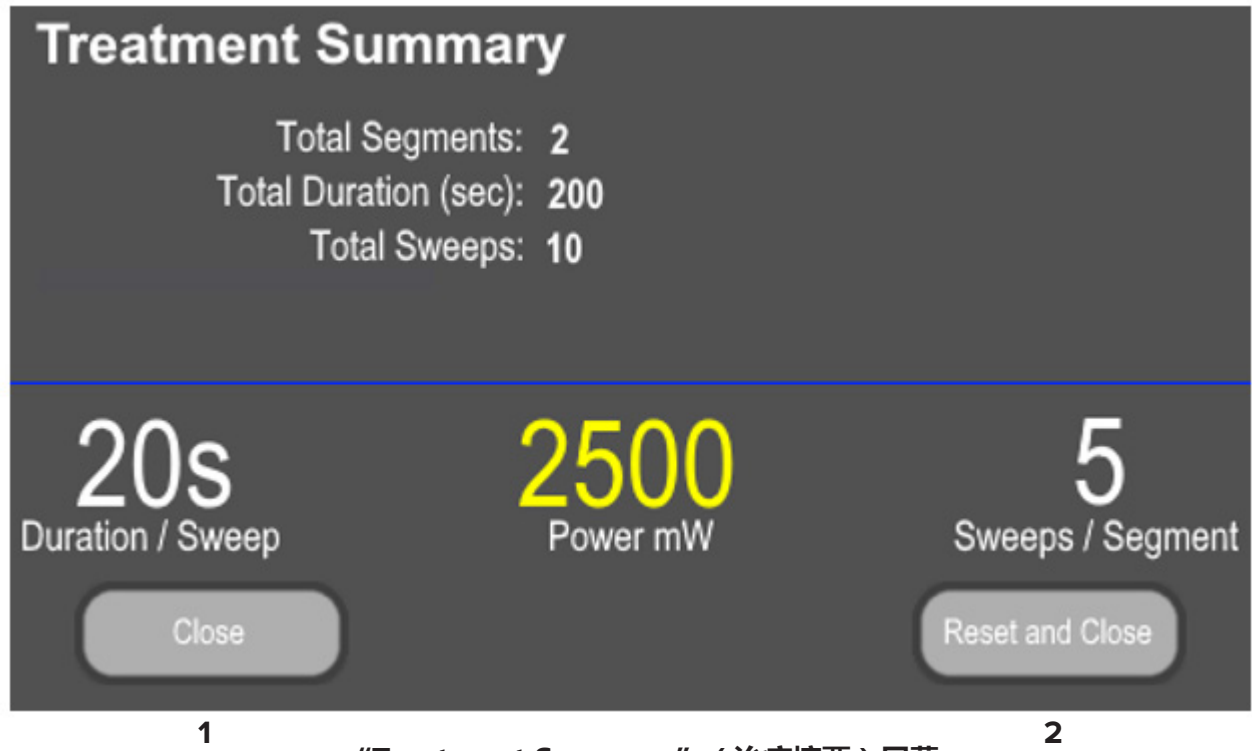

**"Treatment Summary"(治疗摘要)屏幕**

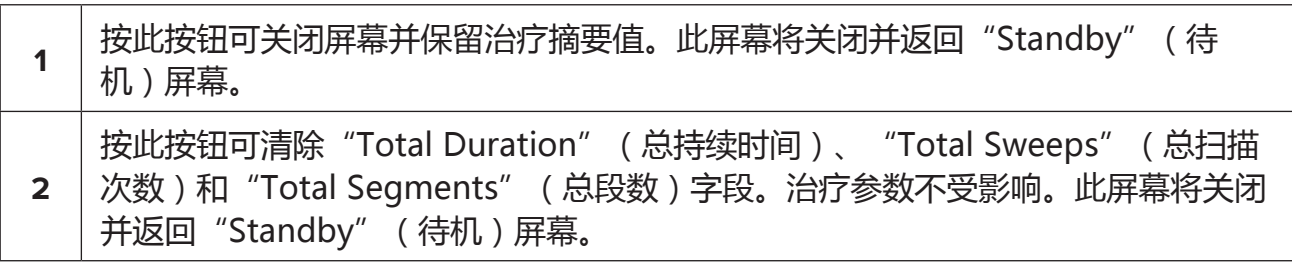

# **5. 故障排除**

错误消息

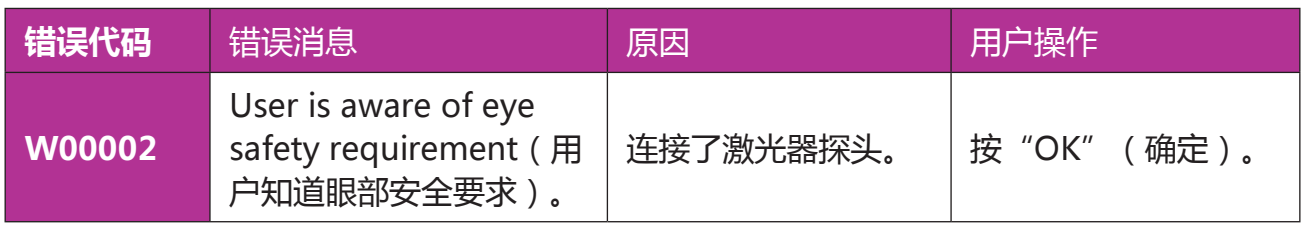

注: 有关所有其他故障排除和系统错误消息的指导,请参阅您的 Cyclo G6 激光器系统操作手册。

# **6. 联系信息**

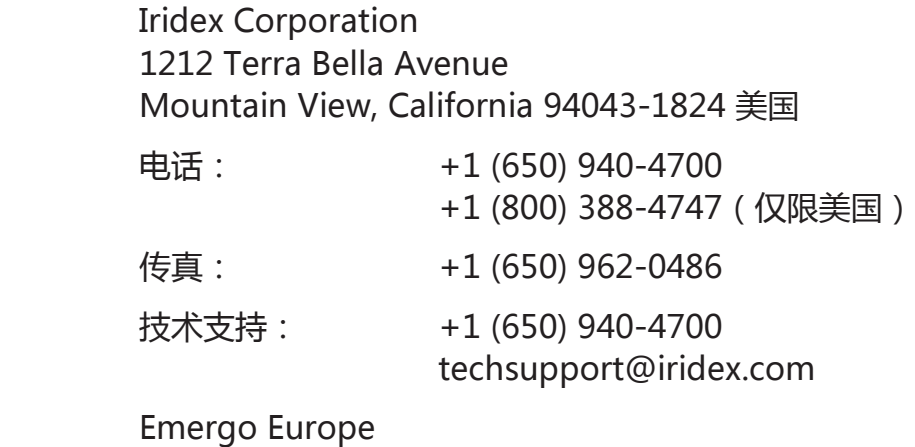

EC REP Prinsessegracht 20 2514 AP The Hague 荷兰

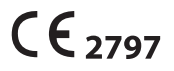

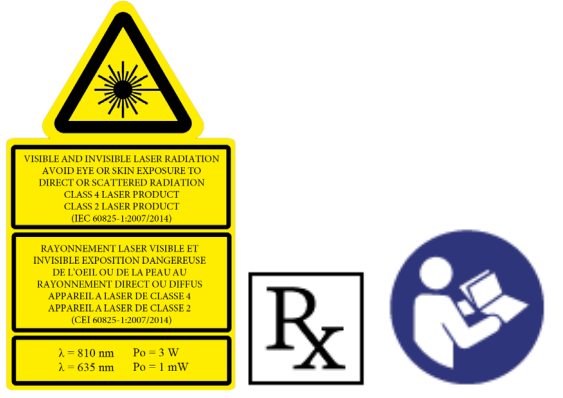

在提供治疗之前,请参阅"Cyclo G6 激光器系统操作手 册"和"MicroPulse P3 传输设备使用说明",以了解 传输说明,包括安全、警告和注意事项。

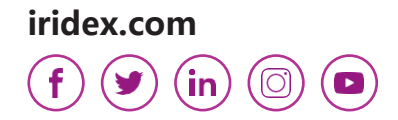

Iridex、Iridex 徽标、MicroPulse、Cyclo G6 和 MicroPulse P3 是 Iridex 的注册商标。 © 2022 Iridex Corporation。保留一切权利。PN 88199-ZH Rev B 02.2022